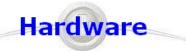

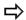

These are the steps for installing the hardware components.

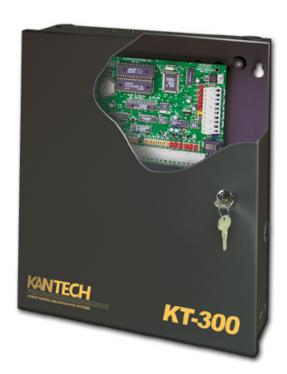

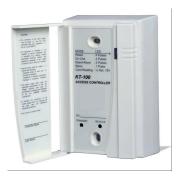

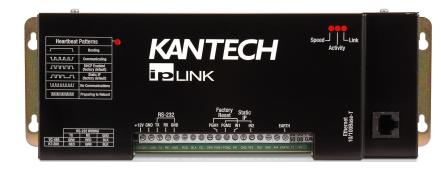

# KT-300 Installation

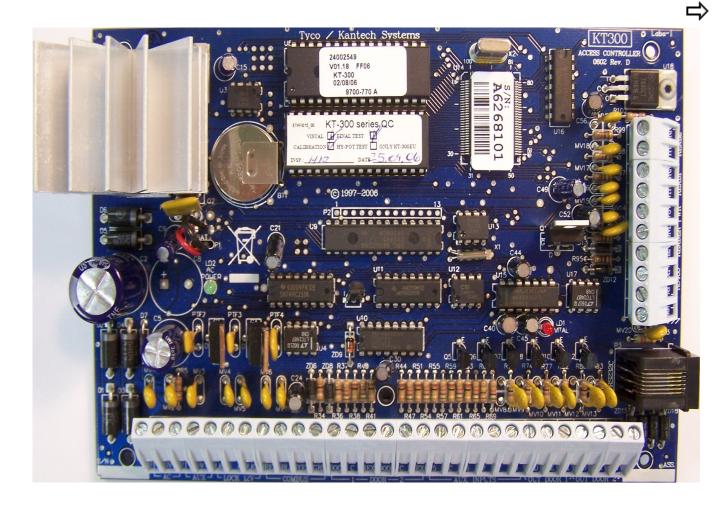

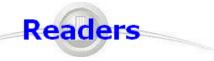

#### Required Wire (ioProx reader):

- . 3 twisted pairs, solid, #22AWG,unshielded
- . Compatible with Ethernet CAT3 and CAT5e cable
- . Up to 1000' with Belden # 8742 @ 12VDC.

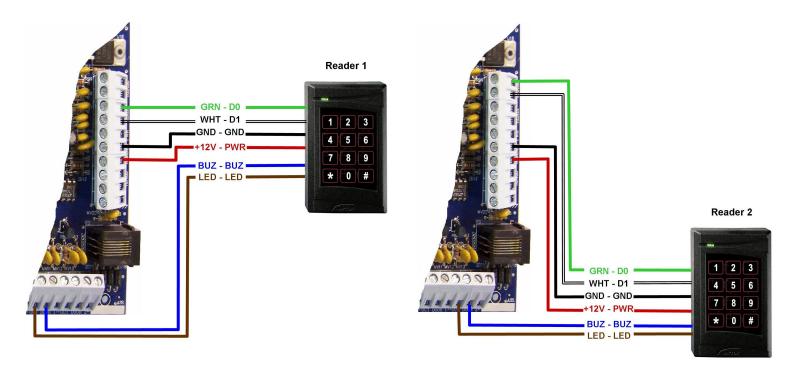

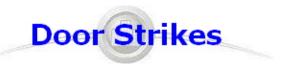

#### $\Rightarrow$

## 18 AWG 2 Conductors (or bigger depending on Voltage Drop).

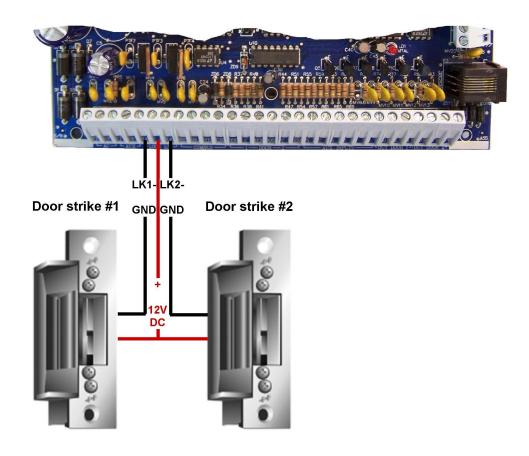

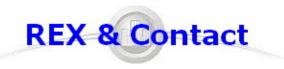

- . Rex: 4 conductors, solid, #22AWG.
- . Door Contact: 2 conductors, solid, #22AWG.
- . Compatible with Ethernet CAT3 and CAT5e cable
- . Up to 2000' with Belden # 9794.

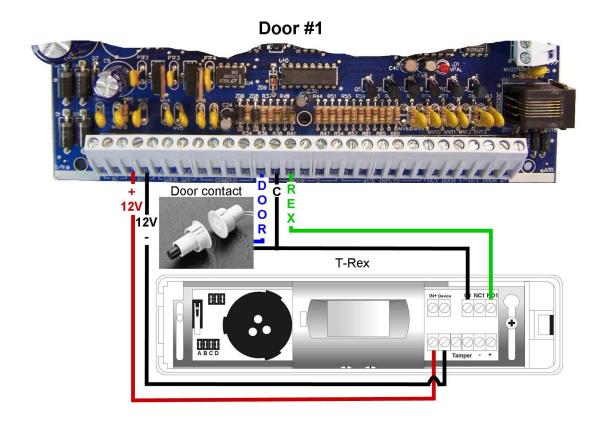

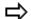

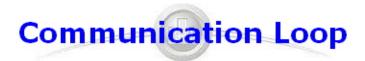

- . 2 twisted pairs, #22AWG,unshielded, Ethernet CAT3
- . Compatible with Ethernet CAT5e cable
- . Up to 4000' with Belden #1227A1
- . Up to 32 controllers in daisy chain configuration

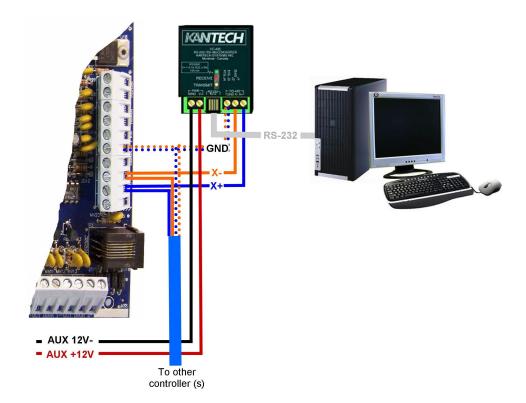

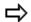

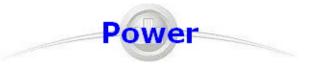

 $\Rightarrow$ 

- 3 conductors, solid, #18AWG, unshielded(2 for transformer, 1 for GND)
- . Requires a 16VAC 40VA transformer and a 12V, 7Ah battery.

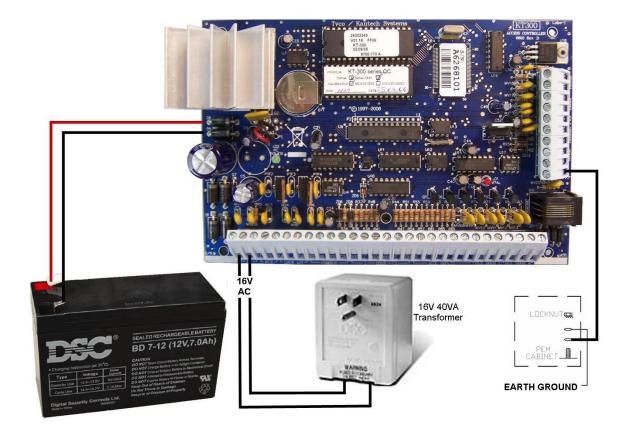

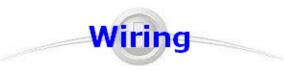

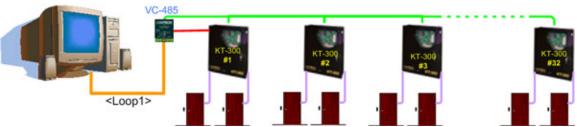

## RS-232 Communication

- Connection between the computer and the VC-485.
- Max 100'.
- Use cable included with the VC-485. (10').

#### **Power cable**

- Power from a KT-300 to VC-485.
- Use 2 conductors, 22 AWG.
- Max 75'.

## RS-485 Communication

- Connection between the computer and the controllers.
- Max 4000'.
- Use CAT3 cable, 22 AWG.

#### Door

- Reader wire: 6 conductors, twisted, 22 AWG non shielded (io-Prox) Max 1000'.
- Reader wire: 6 conductors, twisted, shielded, 22 AWG (Other readers) Max 500'.
- Door Lock: 2 conductors, 18 AWG, unshielded, Max 500'.
- Rex: 4 conductors, solid, 22 AWG, Maximum 2000'.
- Door Contact: 2 conductors, solid, 22 AWG, Max 2000'.

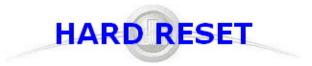

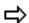

#### KT-300 should be Hard Reseted prior to communicate with any EntraPass software

Procedure to perform a Hard Reset:

- 1. Disconnect both transformer and battery.
- 2. Remove all connection to DOOR1 and RL1 terminals.
- 3. Place a jumper between the DOOR1 and RL1 terminals.
- 4. Apply AC power to the transformer.

The VITAL LED should flash 4 times. This means that the controller is in the Hard Reset mode.

- 5. Remove jumper.
- 6. Reconnect the battery.

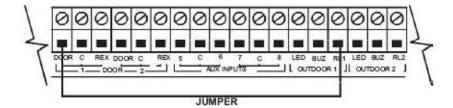

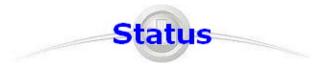

### $\Rightarrow$

## Communication status and other vital controller parameters can be obtained from VITAL LED pulsation.

| VITAL LED Pulse | Status Identification                              |  |
|-----------------|----------------------------------------------------|--|
| 1 per second    | Communication with EntraPass Global Gateway        |  |
| 2 per second    | Communication with master controller, modem online |  |
| 3 per second    | Communication with EntraPass Corporate Gateway     |  |
| 4 per second    | Hard reset to factory defaults                     |  |
| Continuous      | Offline                                            |  |
| 0.5 second ON   | Reading access card                                |  |
| 2.5 seconds ON  | Modem confirm                                      |  |

# KT-100 Installation

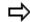

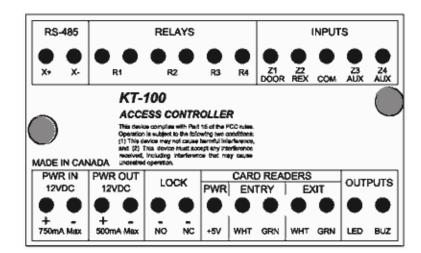

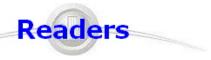

#### **Required Wire (ioProx reader):**

- . 3 twisted pairs, solid, #22AWG,unshielded
- . Compatible with Ethernet CAT3 and CAT5e cable
- . Up to 1000' with Belden # 8742 @ 12VDC.

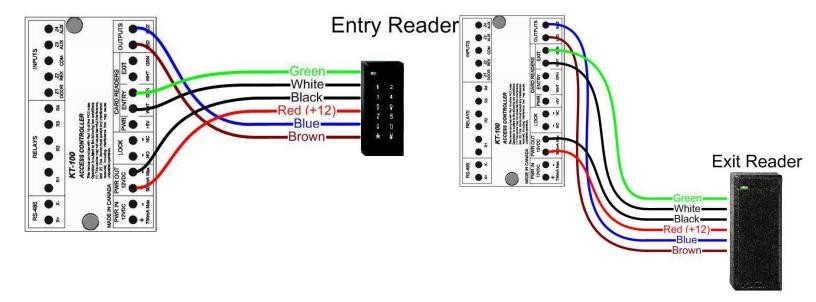

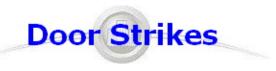

## 18 AWG 2 Conductors (or bigger depending on Voltage Drop).

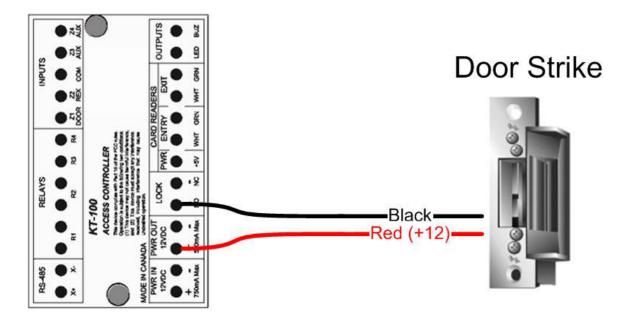

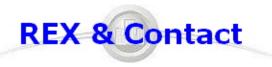

- . Rex: 4 conductors, solid, #22AWG.
- . Door Contact: 2 conductors, solid, #22AWG.
- . Compatible with Ethernet CAT3 and CAT5e cable
- . Up to 2000' with Belden # 9794.

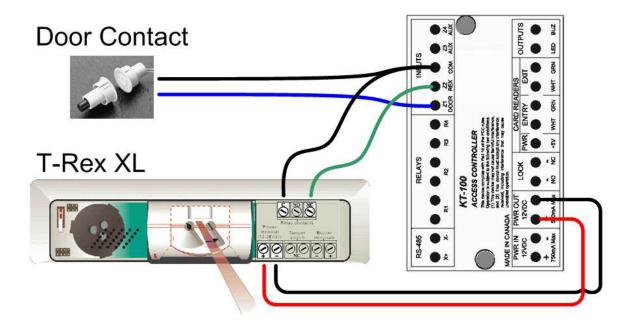

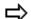

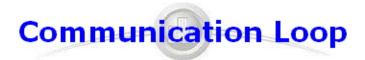

- . 2 twisted pairs, #22AWG,unshielded, Ethernet CAT3
- . Compatible with Ethernet CAT5e cable
- . Up to 4000' with Belden #1227A1
- . Up to 32 controllers in daisy chain configuration

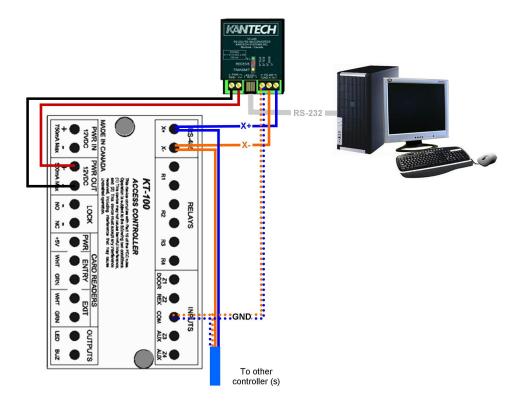

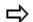

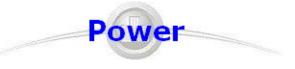

- 2 conductors, solid, #18AWG, unshieldedRequires a 12VDC 1A Power Supply.

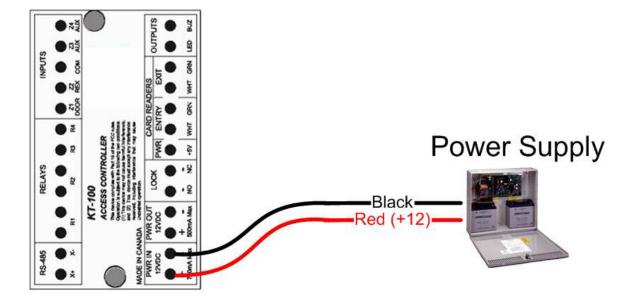

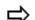

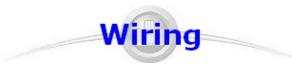

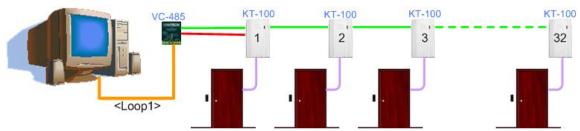

RS-232 Communication

- Connection between the computer and the VC-485.
- Max 100'.
- Use cable included with the VC-485. (10').

**Power cable** 

- Power from a KT-100 to VC-485.
- Use 2 conductors, 22 AWG.
- Max 75'.

RS-485 Communication

- Connection between the computer and the controllers.
- Max 4000'.
- Use CAT3 cable, 22 AWG.

Door

- Reader wire: 6 conductors, twisted, 22 AWG non shielded (ioProx) Max 1000'.
- Reader wire: 6 conductors, twisted, shielded, 22 AWG (Other readers) Max 500'.
- Door Lock: 2 conductors, 18 AWG, unshielded, Max 500'.
- Rex: 4 conductors, solid, 22 AWG, Maximum 2000'.
- Door Contact: 2 conductors, solid, 22 AWG, Max 2000'.

Controller

• Power supply to controller: 2 conductors, 18 AWG, unshielded, Max 100'.

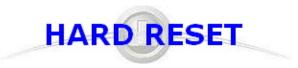

### $\Rightarrow$

#### KT-100 should be Hard Reseted prior to communicate with any EntraPass software

Procedure to perform a Hard Reset:

- 1. Disconnect the Power Supply.
- 2. Remove all connections of Z1 (DOOR) and R3 terminals.
- 3. Place a jumper between the Z1 (DOOR) and R3 terminals.
- 4. Apply power to the Power Supply.

The VITAL LED should flash 4 times. This means that the controller is in the Hard Reset mode

#### 5. Disconnect the jumper.

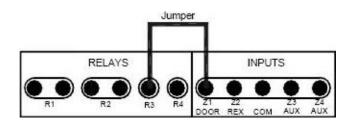

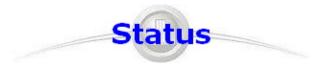

### $\Rightarrow$

# Communication status and other vital controller parameters can be obtained from VITAL LED pulsation.

| VITAL LED Pulse                                          | Status Identification                          |  |
|----------------------------------------------------------|------------------------------------------------|--|
| 1 per second Communication with EntraPass Global Gateway |                                                |  |
| 2 per second                                             | Offline                                        |  |
| 3 per second                                             | Communication with EntraPass Corporate Gateway |  |
| 4 per second                                             | Hard reset to factory defaults                 |  |
| 0.5 second ON                                            | Reading access card                            |  |

## **IP Link Installation**

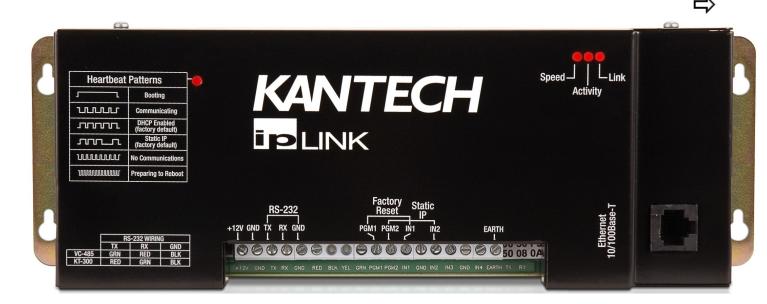

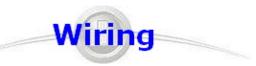

- . Connect the Earth terminal to an Earth Ground.
- . Power the unit with  $12V_{DC}$  from the 12V AUX terminals of the KT-300.
- . VC-485 can be powered from the same terminal as well.
- . Connect provided RJ12 cable as follow:
  - ∘ Green <=> TX
  - Red <=> RX
  - → Black <=> GND

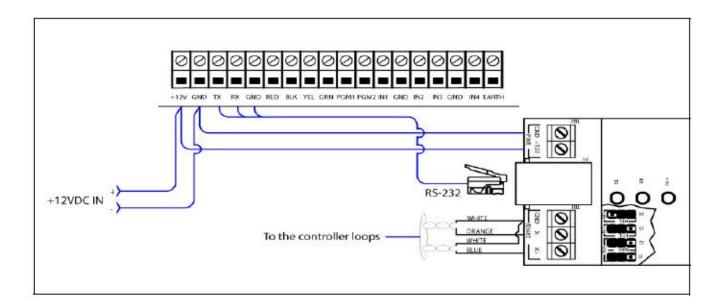

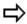

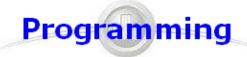

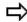

IP Link can be defined in three different ways.

- . Directly from EntraPass (Lan)
- . With the KT-Finder (Lan/Wan)
- . With the Web configuration page (Fixed IP)

For any option, parameters entered in the EntraPass software must match parameters enter in the configuration tool.

IP Link must be in Factory Default to accept any configuration

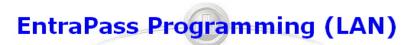

Create a site like you would normally do (using the white page icon).

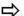

Select Enhanced ethernet (IP Link) for Connection type.

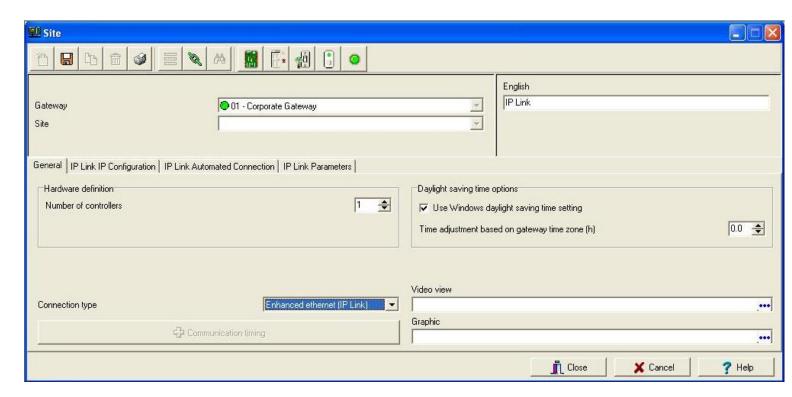

## EntraPass Programming (LAN)

- . Enter MAC address.
- . Enter unit IP information.
- . Enter the EntraPass (Special or Gateway) IP or domain.
- . Click Save. (EntraPass will look for the unit and it should come on-line)

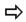

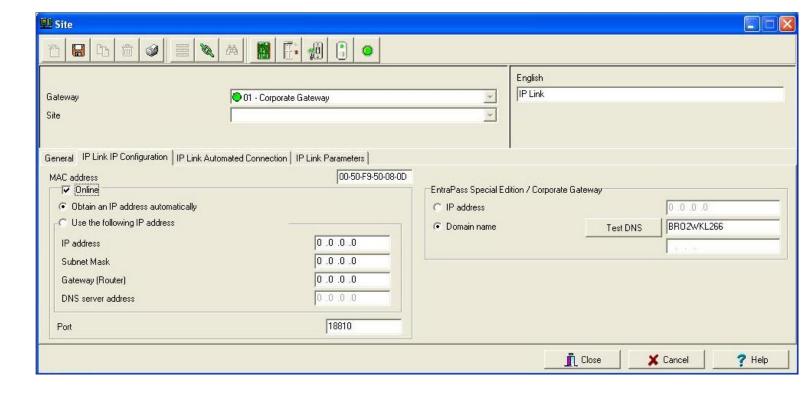

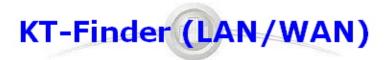

#### KT-Finder is a stand alone application you can carry with you.

- Launch application. (IP Link and KT-Finder must be in the same IP range)Select IP Link next to Device.
- . Enter MAC Address and click Connect.

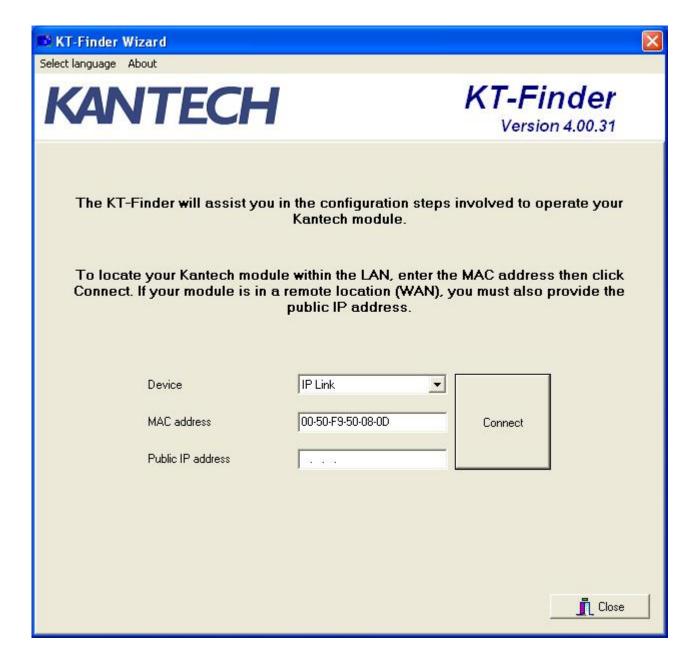

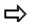

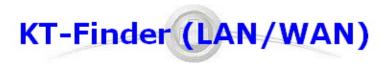

- . Enter the EntraPass (Special or Gateway) IP or domain.
- . Enter unit IP information.
- . Click OK.
- . IP Link will try to reach the EntraPass and should come on-line.

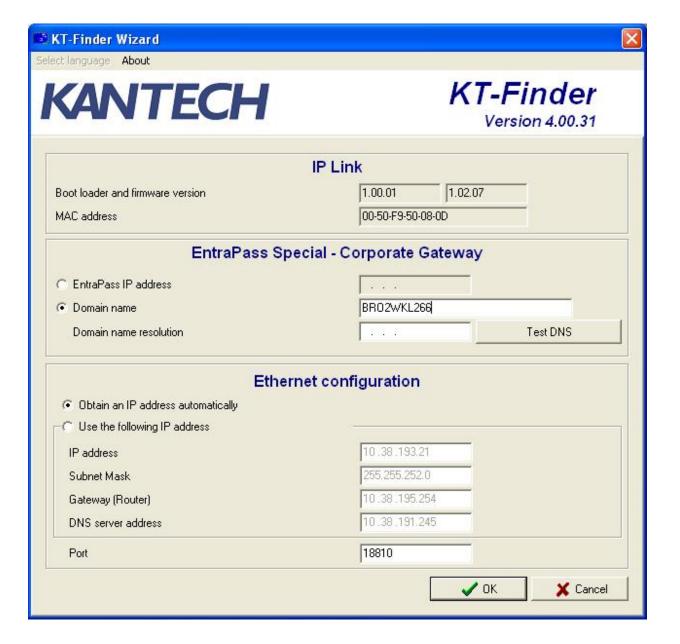

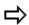

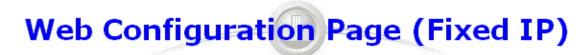

When defaulted with Fix IP address, IP Link can be configured via a built in web page.

 $\Rightarrow$ 

- . Launch web browser. (IP Link and PC must be in the same IP range)
- Enter 192.168.1.2 in the address box.
- Enter the EntraPass (Special or Gateway) IP or domain.
- . Enter unit IP information.
- . Click Save.
- . IP Link will try to reach the EntraPass and it should come on-line.

| EntraPass Special Edition / Corporate Gateway |   |     |     |     |
|-----------------------------------------------|---|-----|-----|-----|
| EntraPass - IP Address                        | 0 | . 0 | . 0 | . 0 |
| EntraPass - Domain name                       |   |     |     |     |
| Domain name resolution                        |   |     |     |     |

| Ethernet Configuration |                   |       |       | 7117  |
|------------------------|-------------------|-------|-------|-------|
| MAC Address            | 00-50-f9-50-08-0d |       |       |       |
| DHCP                   | Ena               | ble 💌 |       |       |
| Local IP Address       | 10                | . 38  | . 193 | . 21  |
| Subnet Mask            | 255               | . 255 | . 252 | . 0   |
| Router address         | 10                | . 38  | . 195 | . 254 |
| DNS Address            | 10                | . 38  | . 191 | . 245 |
| Port                   | 1881              | 0     |       |       |

Save configuration to IP Link

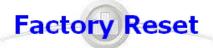

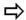

Unit must be Factory Reset to be able to configure it. Once configured, the Web Page will be disable and the KT-Finder will provide a read only access.

WARNING: This reset will clear all IP Link configuration including the IP address.

| Factory Default<br>(DHCP)             | <ul> <li>Disconnect DC power.</li> <li>Connect a wire between the PGM1 and IN1</li> <li>Connect power.</li> <li>The Heartbeat Patterns should be steady red, then blink very quickly.</li> <li>Remove jumper when it start flashing.</li> <li>Remove the wire between PGM1 and IN1.</li> <li>Heartbeat patterns should now be 1 long flash per sec.</li> <li>The IP Link will now be in DHCP mode and will attempt to obtain an IP address automatically from the DHCP server.</li> </ul>                                                                                                    |
|---------------------------------------|----------------------------------------------------------------------------------------------------|
| Factory Default Static IP 192.168.1.2 | <ul> <li>Disconnect DC power.</li> <li>Connect a wire between the PGM1 and IN1</li> <li>Connect a wire between the PGM2 and IN2</li> <li>Connect power.</li> <li>The Heartbeat Patterns should be steady red, then blink very quickly.</li> <li>Remove jumper when it start flashing.</li> <li>Hearbeat patterns should now be 3 flashes in 3 secs and OFF for 1 sec.</li> <li>The IP Link will now be at IP address 192.168.1.2.</li> <li>Configure the IP Link using either the KT-Finder or the Web Configuration Page.</li> <li>Save the configuration.</li> <li>Remove the wire between PGM2 and IN2.</li> </ul> |

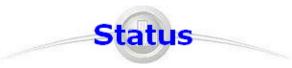

## Communication status and other vital parameters can be obtained from the Heartbeat LED pulsation and also the network LEDs.

| ı | _>     |
|---|--------|
| • | $\neg$ |

| Pulses                                 | Description                                                                                                    | Patterns      |
|----------------------------------------|----------------------------------------------------------------------------------------------------|---------------|
| Steady ON for<br>15 secs               | IP Link is booting.                                                                                                    | 15 - 30 sec.  |
| 1 quick flash/sec.                     | IP Link is configured and communicating with the Gateway.                                                                                                    | 1 sec.        |
| 1 long flash/sec.                      | IP Link is in Factory Default (DHCP) mode                                                                                                    | 1 sec.        |
| 3 flashes in 3 secs and OFF for 1 sec. | IP Link is in Forced Static IP mode (192.168.1.2) and in Factory Default.                                                                                                    | 1 sec.        |
| 2 quick flashes/sec.                   | IP Link is no longer communicating with the Gateway but is configured.                                                                                                    | 2pulses / sec |
| 5 quick flashes/sec.                   | IP Link is preparing to reboot.                                                                                                    | Spulses / sec |
| 1 long pulse for 2.5<br>secs           | IP Link has received a broadcast from the Gateway or the KT-Finder. After this delay, the IP Link returns to its previous heartbeat pattern. Useful to verify network communication. | 2.5 secs      |

| Speed    | remains OFF in a 10BaseT network, remains ON in a 100BaseT network.                 |
|----------|-------------------------------------------------------------------------------------|
| Activity | blinks to show network activity, and steady when there is intense network activity. |
| Link     | turns ON when the network is present, turns OFF when there is no network.           |